bibliotheken graubünden Kantonsbibliothek bibliotecas grischun Biblioteca chantunala biblioteche grigioni Biblioteca cantonale

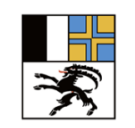

Amt für Kultur Uffizi da cultura Ufficio della cultura

## Kurzanleitung MLOL

#### [www.medialibrary.it](http://www.medialibrary.it/)

Rund um die Uhr kostenloser Download von italienischen e-books auf Ihren persönlichen Computer oder ein mobiles Endgerät.

### Zugang zu MLOL

Für die Anmeldung bei MLOL benötigen Sie die Zugangsdaten Ihrer Bibliothek.

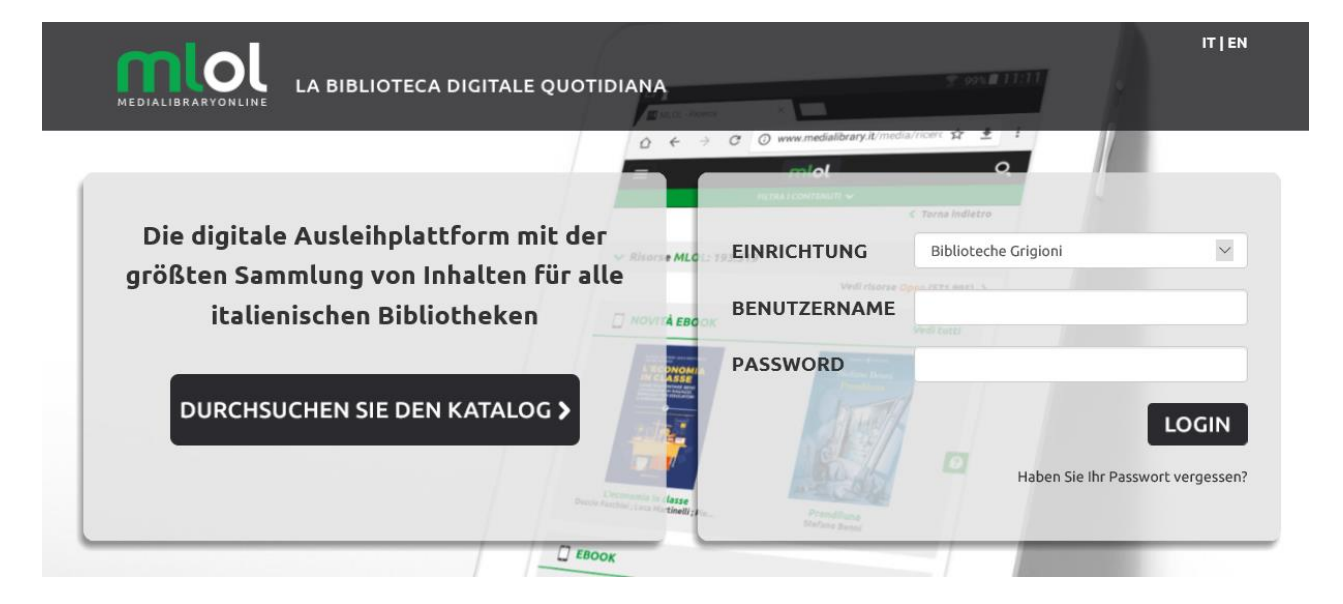

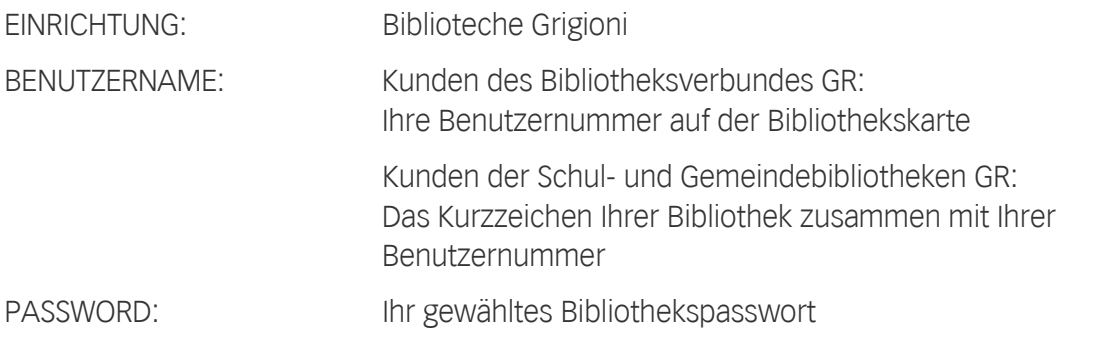

### Ausleihe:

### Benötige Software:

Anzahl gleichzeitiger Ausleihen: 5 Vormerkungen: max. 5 Abholfrist Vormerkungen: 2 Tage Leihfrist: 14 Tage

- Adobe ID
- Adobe Digital Editions für den PC
- MLOL App für Android-Tablet/Smartphone und iPad/iPhone

Bei jedem Download-Vorgang wird Ihnen erklärt, wie Sie zur benötigten, kostenlosen Software kommen.

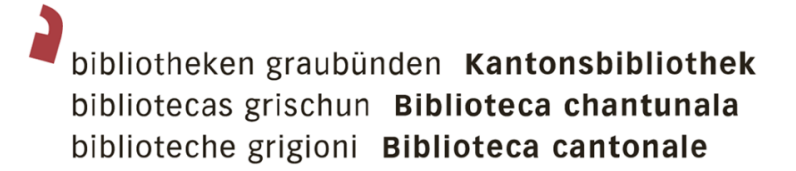

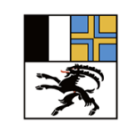

Amt für Kultur Uffizi da cultura Ufficio della cultura

### Kategorien "Objekte MLOL" und "Open"

Objekte MLOL: 28.943  $\blacktriangleright$ Open (963.565)  $\blacktriangleright$ 

MLOL Objekte enthalten e-books der grössten Herausgeber und Verlagsgruppen in Italien, die für 14 Tage ausgeliehen werden können.

Die Sammlung Open Objekte besteht aus über 790'000 frei zugänglichen Objekten, die unter einer freien Lizenz stehen. Hierzu gehören ebooks, Hörbücher, Musik, Audio- und Video-Objekte, E-Learning, Karten und vieles mehr.

# Von der Kantonsbibliothek Graubünden gekaufte Titel

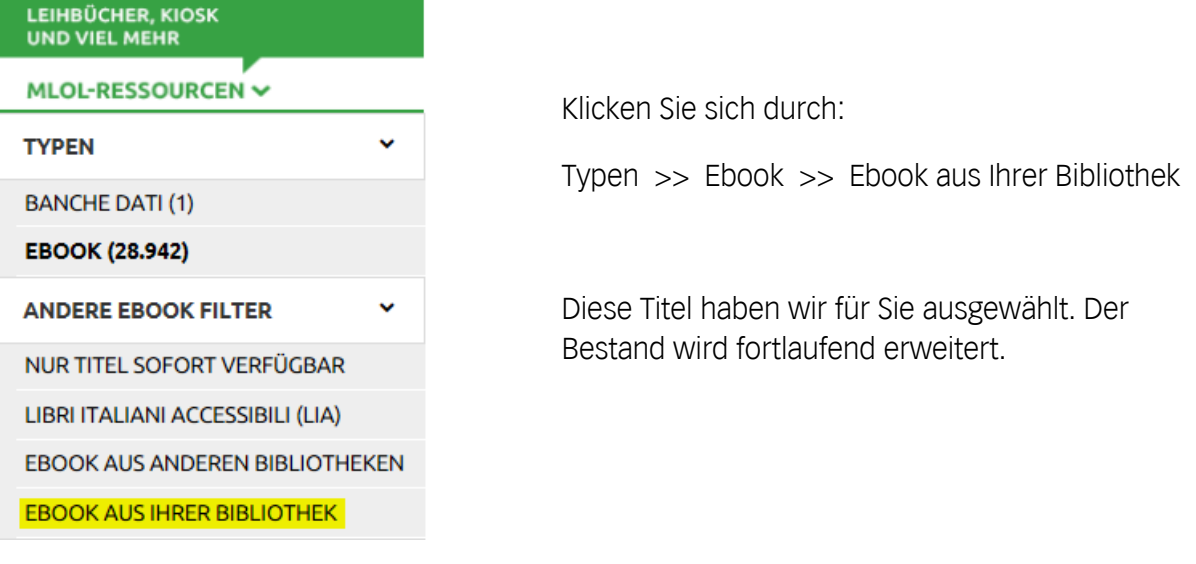

Neben den von derKantonsbibliothek GR gekauften e-books, können Sie auch weitere Medien von MLOL ausleihen. In MLOL Objekte sind diese speziell gekennzeichnet.

**PRESTITO INTERBIBLIOTECARIO DIGITALE** 

# Suchen und Finden im gesamten Angebot

Sie können nach einem bestimmten Titel suchen, indem Sie den Autorennamen oder auch mehrere Stichwörter des gesuchten Titels in das Feld "Medien suchen" eingeben.

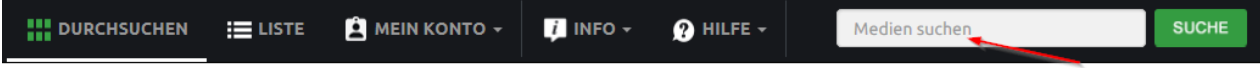

# bibliotheken graubünden Kantonsbibliothek bibliotecas grischun Biblioteca chantunala biblioteche grigioni Biblioteca cantonale

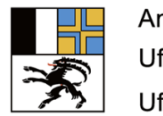

Amt für Kultur Uffizi da cultura Ufficio della cultura

Die Suche wird auf der gesamten Website durchgeführt und eine Ergebnisliste nach Typologie und Quelle erstellt (MLOL Objekte/Offene Objekte).

Die Ergebnisse können Sie anschliessend mit den Filtern auf der linken Seite einschränken.

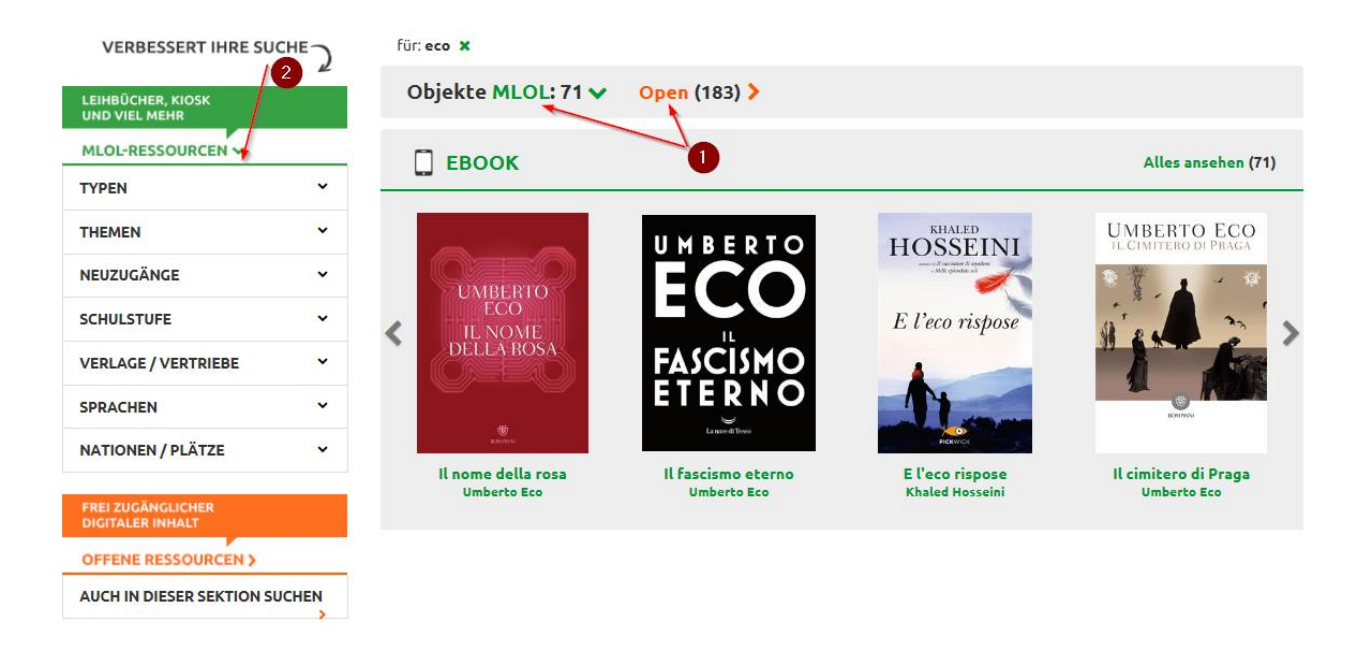

Alternativ können Sie auch direkt in den verschiedenen Bereichen stöbern: <sup>2</sup>

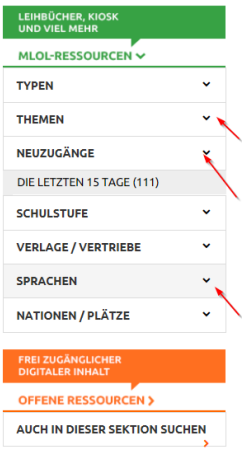

Klappen Sie die verschiedenen Filter auf und entdecken Sie die Titel auf diese Weise.

# MLOL Objekte: e-books ausleihen

Die e-books von MLOL Objekte können sowohl auf Computer als auch auf mobile Geräte wie Smartphones, Tablets oder e-book-Reader heruntergeladen werden.

Wählen Sie den Titel aus, um zu prüfen, ob er für die Ausleihe verfügbar ist oder vorgemerkt werden muss:

bibliotheken graubünden Kantonsbibliothek bibliotecas grischun Biblioteca chantunala biblioteche grigioni Biblioteca cantonale

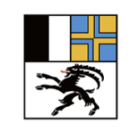

Amt für Kultur Uffizi da cultura Ufficio della cultura

Ausleihen:

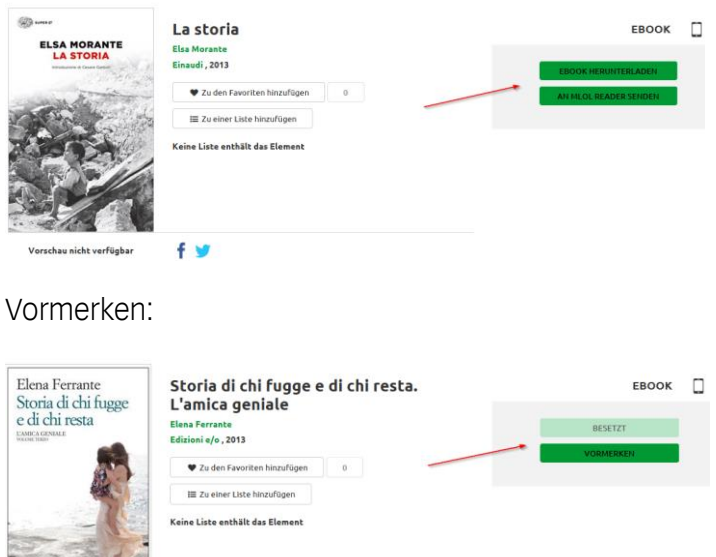

### Offene Objekte: e-books ausleihen

MLOL hat eine grosse Sammlung digitaler Objekte zusammengestellt, die im Internet frei zugänglich sind. Deshalb können die Download-Seiten unterschiedlich aussehen. Bei Problemen wenden Sie sich direkt an MLOL.

# Help Desk MLOL

 $\frac{1}{200}$ 

Wenn Sie bereits MLOL Benutzer sind, klicken Sie für eine Hilfe-Anfrage auf die Schaltfläche "Hilfe / Schreiben Sie uns" und füllen das Formular aus:

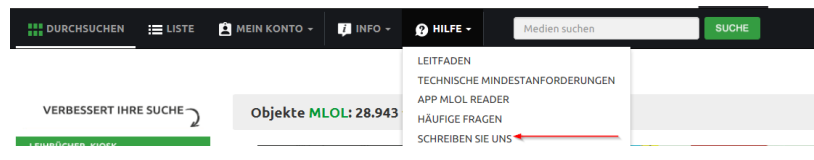

Bevor Sie den Helpdesk anschreiben, können Sie nachschauen, ob Ihre Frage bereits unter "Häufige Fragen" beantwortet wurde.

Wenn Sie sich aus irgendeinem Grund nicht anmelden können, schreiben Sie an info@medialibrary.it

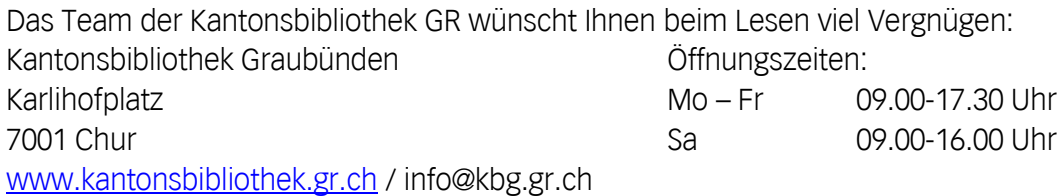